## **EXCEL PROJECT 30:** Creating and Modifying a Pie Chart

## **Objectives Practiced**

Create a chart.

Modify a chart.

Yvonne is researching renewable and alternative fuels for a project in science class. She wants to determine what percentage of U.S. energy consumption is produced by renewable sources, such as solar energy and wind energy. She gathers the most recent data in a worksheet, and then decides to use a pie chart to illustrate the figures.

- Open EX Project 30.xlsx from the folder containing your data files, and save it as Energy Sources XXX.xlsx (replace XXX with your initials).
- 2. Create a 3-D pie chart to display the data in cells A3:B7.
- 3. Modify the chart so that it matches the one shown below.

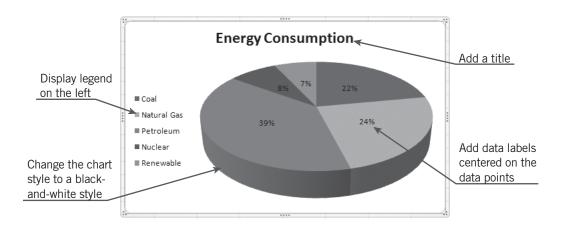

4. Save and close the workbook, then exit Excel.

## **Critical Thinking**

Open the **Energy Sources** *XXX.xlsx* file. Visit the Energy Information Administration site at *www.eia.doe.gov/fuelrenewable.html*, and perform a search using the phrase *renewable energy consumption* to locate the most current data about the percentages of renewable energy consumed in the United States. Change the data in B3:B7 accordingly. Save and close the workbook.